# **django-spreedly Documentation** *Release 2.0*

**James Rivett-Carnac**

July 27, 2015

### Contents

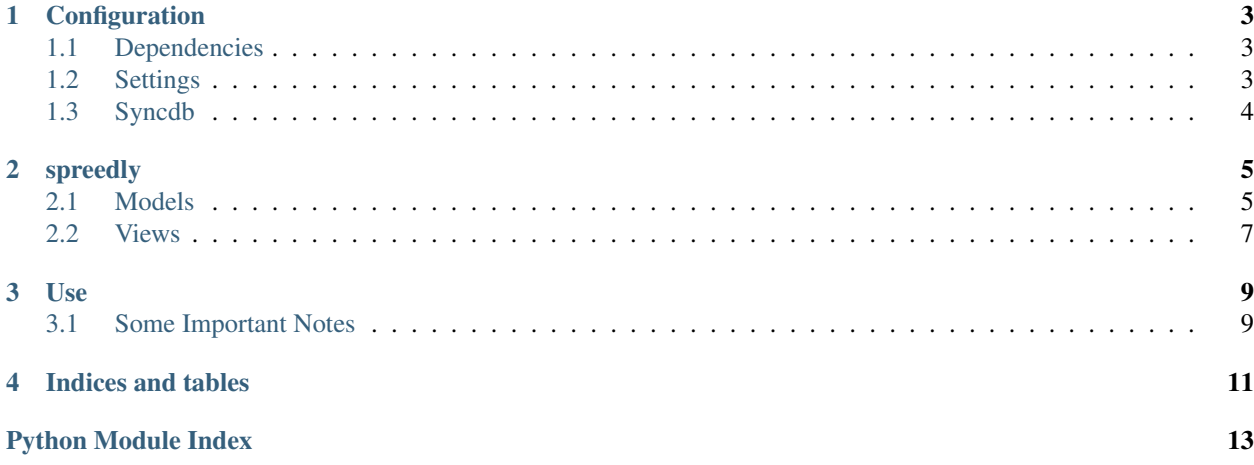

These are a first run on documents, They are mostly built from doc strings, which are generally accurate. The more meta level stuff - conf and use - are slightly out of date - you are warned.

Contents:

## **Configuration**

## <span id="page-6-1"></span><span id="page-6-0"></span>**1.1 Dependencies**

### :: pyspreedly>=2.0

## <span id="page-6-2"></span>**1.2 Settings**

1. In your settings file, add spreedly to *INSTALLED\_APPS*:

```
INSTALLED_APPS = (
    ...
    'spreedly',
    ...
    )
```
2. Add your auth token and site name as well:

```
SPREEDLY_AUTH_TOKEN = 'super-secret-token'
SPREEDLY_SITE_NAME = 'site-name'
```
3. The following are in the process of being reviewed for being removal. They can also be added, they are optiona:

```
# this string will be used as the url for returning users from spreedly.
# this defaults to '/thanks/'
SPREEDLY_RETURN_URL = '/welcome/'
# the base subscription url (where users will be redirected when their subscriptions expire)
# this defaults to '/subscriptions/' if you don't add a value to your settings.
SPREEDLY_URL ='/register/'
# if you want to restrict access to your entire site based to only users with an active subscrip
# this defaults to False
SPREEDLY_USERS_ONLY = True
# URL paths that a user without a subscription can vist without being redirected to the subscrip
# these can be single pages ('/some/page/') of full directories ('/directory')
SPREEDLY_ALLOWED_PATHS = ['/login', '/logout']
# This template will be used when checking to make sure the user is using a valid email
# this default to 'confirm_email.txt' Be sure to include {{ spreedly_url }} in your template
SPREEDLY_CONFIRM_EMAIL = 'path/to/your/template.txt'
```

```
# This subject will be used for confirmation emails
# this defaults to "'complete your subscription to %s' % Site.object.get(id=settings.SITE_ID).na
SPREEDLY_CONFIRM_EMAIL_SUBJECT = 'This is a new subject'
# Where a user is directed after signing up.
# this defaults to 'email_sent.html'
SPREEDLY_EMAIL_SENT_TEMPLATE = 'path/to/your/template.html'
# this is the email that will be sent to the user recieving the gift subscription
# this default to 'gift_email.txt' Be sure to include {{ spreedly_url }} in your template
SPREEDLY_GIFT_EMAIL = 'path/to/your/template.txt'
# the subject for the gift confirm email
# this defaults to 'gift subscription to %s' % Site.objects.get(id=settings.SITE_ID).name
SPREEDLY_GIFT_EMAIL_SUBJECT = 'This is a new subject'
# the base url for your site to be used when returning users from spreedly.
# this default to Site.objects.get(id=settings.SITE_ID) from the django Site app.
SPREEDLY_SITE_URL = 'something.com'
```
4. Add the middleware to your *settings.py* MIDDLEWARE\_CLASSES. This will be turned into a decorator in a later version:

'spreedly.middleware.SpreedlyMiddleware'

5. Add the following to urlpatterns in *urls.py*:

```
import spreedly.settings as spreedly_settings
(r'^spreedly', include('spreedly.urls')),
```
## <span id="page-7-0"></span>**1.3 Syncdb**

spreedly uses :py:module:'South' to manage database migrations. So after running *syncdb*, you must run *manage.py migrate spreedly*.

## **spreedly**

## <span id="page-8-4"></span><span id="page-8-1"></span><span id="page-8-0"></span>**2.1 Models**

## <span id="page-8-3"></span>**2.1.1 models Module**

<span id="page-8-2"></span>class spreedly.models.**Fee**(*\*args*, *\*\*kwargs*) A Fee for a given Plan.

Attr plan ForeignKey(Plan)

Attr name CharField(max\_length=100)

Attr group ForeignKey(FeeGroup)

Attr default\_amount DecimalField(default=0)

#### **add\_fee**(*user*, *description*, *amount=None*)

add a fee to the given user, with description and amount. if amount is not passed, then it will use *default amount* if it is greater than 0.

if 404 or 422 are returned, the default action is not to save the line item to the db, this can be overriden with the setting SPREEDLY\_SAVE\_ON\_FAIL, but it is not recomended as who knows what will happen.

### Parameters

- **user** the user to bill for the fee. they must be subscribed to *self.plan*
- **description** The description of the fee to appear on the invoice
- **amount** The amount to bill or *None*

Raises ValueError if the user is not subscribed to the plan or is subscribed to a different plan.

Raises Http404 if spreedly can't find the plan, user, etc.

Raises HttpUnprocessableEntity if spreedly raised 422 for some reason.

class spreedly.models.**FeeGroup**(*name*)

class spreedly.models.**LineItem**(*\*args*, *\*\*kwargs*) This is an instance of a fee

class spreedly.models.**Plan**(*\*args*, *\*\*kwargs*)

Subscription plan

**start\_trial**(*user*)

Check if a user is eligibile for a trial on this plan, and if so, start a plan.

<span id="page-9-1"></span>Parameters **user** – user object to check

Returns py:class:*Subscription*

Raises py:exc:*Plan.NotEligibile* if the user is not eligibile

### **trial\_eligible**(*user*)

Is a customer/user eligibile for a trial? :param user: auth.User

### class spreedly.models.**PlanManager**

Manager that handles syncing plans and finding enabled plans

### **enabled**()

Returns Returns all enabled Plans

### **sync\_plans**()

Gets a full list of plans from spreedly, and updates the local db to match it

### <span id="page-9-0"></span>class spreedly.models.**Subscription**(*\*args*, *\*\*kwargs*)

Class that manages the details for a specific auth.User's subscription to a plan. Since a user can only have one subscription, this is sometimes treated as a user profile class.

## **add\_fee**(*fee*, *units*, *description*)

Add a fee to the subscription

### Parameters

- **fee** [Fee](#page-8-2) to add to the linked user
- **units** the number of units the charge is for (100kb, 4 nights, etc.)
- **description** a description of the charge

### Returns None

Raises Http404 if incorrect subscriber, HttpUnprocessableEntity for any other 422 error

#### **allow\_free\_trial**()

Allow a free Trial

Returns [Subscription](#page-9-0)

Raises Exception (of some kind) if bad juju

#### **create\_complimentary\_subscription**(*time*, *unit*, *feature\_level*)

Raises NotImplementedError cause it isn't implemented

### **ending\_this\_month**

Will this plan end within the next 30 days

### **subscription\_active**

gets the status based on current active status and active\_until

### **update\_subscription**(*data=None*) update a subscription with supplied data

## <span id="page-10-2"></span><span id="page-10-0"></span>**2.2 Views**

## <span id="page-10-1"></span>**2.2.1 views Module**

class spreedly.views.**EmailSent**(*\*\*kwargs*)

A thankyou page for after registration saying an email has been sent

### class spreedly.views.**PlanList**(*\*\*kwargs*)

inherits from ListView and FormMixin, hybrid list and subscription entry view. default template name is *spreedly\_plan\_list.html*, object\_list name is *plans* cache's plans for 24 hours

### **get**(*\*args*, *\*\*kwargs*)

Gets the form and object list and returns a rendered template

### **get\_context\_data**(*object\_list*, *\*\*kwargs*)

Adds form and object list plus whatever else is passed as a kwarg to the context. :param object\_list: list of :py:class:'Plan's (actually queryset)

## **get\_queryset**()

Gets and caches the plan list for 1 day

### **model**

alias of Plan

### class spreedly.views.**SubscribeMixin**

inherits from FormMixin, handles, get success url, form valid, invalid and post. Needs to be integerated into get context data and get\_success\_url

### class spreedly.views.**SubscriptionDetails**(*\*\*kwargs*)

view to see subscription details. takes subscription id as an optional parameter. if it is not there return the user's subscription if available, if not 404. if user.is\_staff() - then you can see any Subscription details.

### **model**

alias of Subscription

## **Use**

<span id="page-12-0"></span>After the app is installed, you can start creating subscriptions!

The app is designed to work with the following flow:

- new user enters user information and chooses a plan
- inactive user object is created and the user is sent an email with a link to spreedly to pay for plan
- after successful payment, user is directed back to your site
- the app will check with spreedly for users status
- if the user has an active subscription, the user object will be set to active and the user will be given a login url

If you want to make your site subscription only you can set the SPREEDLY\_USERS\_ONLY to True. This will redirect any anonymous user (or user with an inactive subscription) who visits a page not in the SPREEDLY\_ALLOWED\_PATHS list to your SPREEDLY\_URL

## <span id="page-12-1"></span>**3.1 Some Important Notes**

Spreedly is sent a redirect url that will check and see if the user has signed up and activate their account. A user may not click on this link and in that case their account won't be active, unless:

Spreedly will ping a url with subscriptions change, and django-spreedly is setup to listen for this.

in your spreedly setting is the following: 'Subscribers Changed Notification URL'

if you changed SPREEDLY\_URL, you'll need to substitute that for subscriptions.

If you want to add a fallback, you can also add the following to your login view after a user is logged in (but before you check if they are active):

from spreedly.functions import get\_subscription

if not user.is\_active: get\_subscription(user)

**CHAPTER 4**

**Indices and tables**

- <span id="page-14-0"></span>• genindex
- modindex
- search

Python Module Index

<span id="page-16-0"></span>s

spreedly.models, [5](#page-8-3) spreedly.views, [7](#page-10-1)

#### Index

## A

add\_fee() (spreedly.models.Fee method), [5](#page-8-4) add\_fee() (spreedly.models.Subscription method), [6](#page-9-1) allow free trial() (spreedly.models.Subscription method), [6](#page-9-1)

## C

create\_complimentary\_subscription() (spreedly.models.Subscription method), [6](#page-9-1)

## E

EmailSent (class in spreedly.views), [7](#page-10-2) enabled() (spreedly.models.PlanManager method), [6](#page-9-1) ending\_this\_month (spreedly.models.Subscription attribute), [6](#page-9-1)

## F

Fee (class in spreedly.models), [5](#page-8-4) FeeGroup (class in spreedly.models), [5](#page-8-4)

## G

get() (spreedly.views.PlanList method), [7](#page-10-2) get\_context\_data() (spreedly.views.PlanList method), [7](#page-10-2) get\_queryset() (spreedly.views.PlanList method), [7](#page-10-2)

## $\mathbf{L}$

LineItem (class in spreedly.models), [5](#page-8-4)

## M

model (spreedly.views.PlanList attribute), [7](#page-10-2) model (spreedly.views.SubscriptionDetails attribute), [7](#page-10-2)

## P

Plan (class in spreedly.models), [5](#page-8-4) PlanList (class in spreedly.views), [7](#page-10-2) PlanManager (class in spreedly.models), [6](#page-9-1)

## S

spreedly.models (module), [5](#page-8-4)

spreedly.views (module), [7](#page-10-2) start\_trial() (spreedly.models.Plan method), [5](#page-8-4) SubscribeMixin (class in spreedly.views), [7](#page-10-2) Subscription (class in spreedly.models), [6](#page-9-1) subscription\_active (spreedly.models.Subscription attribute), [6](#page-9-1) SubscriptionDetails (class in spreedly.views), [7](#page-10-2) sync\_plans() (spreedly.models.PlanManager method), [6](#page-9-1)

## T

trial\_eligible() (spreedly.models.Plan method), [6](#page-9-1)

## U

method), [6](#page-9-1)

update\_subscription() (spreedly.models.Subscription